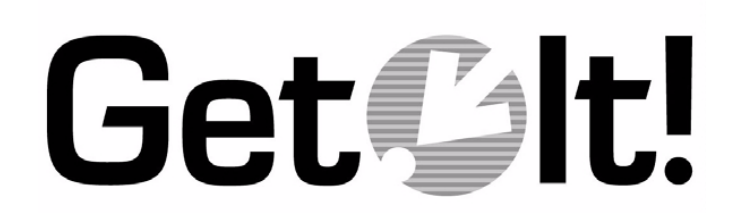

**Release Notes** Release 1.1 SP2 April 2000

Peregrine Systems, Inc. 12670 High Bluff Drive San Diego, CA 92130 www.peregrine.com

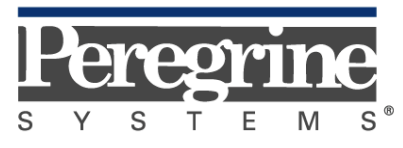

The Infrastructure Management Company™

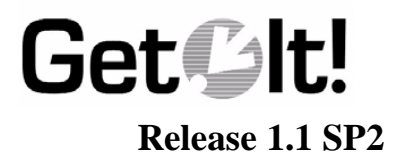

This release contains Release 1.1 SP2 of the Get.It! suite of software. This release booklet provides an overview of the items in the release.

# **Items Included**

Your complete Get.It! Release 1.1 SP2 package includes:

- A CD including Get.It! Release 1.1 SP2 CD
- Release Notes, including the Get.It! Installation Checklist
- Documentation, including:
	- Get.It! Installation Guide
	- Get.It! Administration Guide
	- Get.It! Tailoring Guide

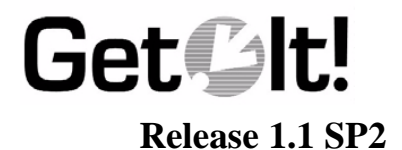

# **Features in this Release**

The following summarizes the enhancements included in Get.It! Release 1.1 SP2.

## **Get.IMAC!**

The new Get.IMAC! module replaces the Get.Assets! module. It makes it easy for authorized users to manipulate inventory, including moving, replacing, and changing inventory items. See Chapter 6, "Using Get.It!," in the *Get.It! Installation Guide* for details. Everyone with *getit.default* authorization in their AssetCenter Profile can access the Get.IMAC! module.

## **Overriding Components**

When tailoring the weblication, you can override a component. Components are stored in the *...getit/apps/components/* directory and a sample override is shown in the *...getit/apps/samples/* director and a sample import is shown in Sample 5 in the *...getit/apps/user.xml* file.

### **New .jar Files**

New .jar files have been added to the class path in the jsm.properties file. If you are using Get.It! on a Solaris system, you will need to add the following files to the class path. The new files to add are: jsse.jar, jnet.jar, and jcert.jar. Be sure to enter the path to the bin directory, such as *.../usr/local/getit/bin/*, before each file name.

See Chapter 5, "Solaris Installation," in the Get.It! Installation Guide if you need instructions on updating the class path.

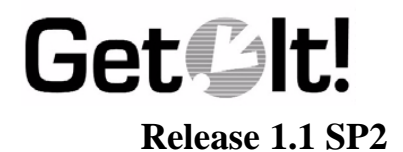

# **Netscape Support**

The Get.It! windows display correctly when you use a Netscape Browser. After logging in to Get.It! click **Reload** and the Get.It! main menu is displayed.

Netscape does not recognize bitmap images. If you use Get.Resources! or Get.IMAC!, the bitmap images from the AssetCenter database are not displayed.

### **Changes to the Manuals**

The *Get.It Installation Guide* includes basic instructions for using the new Get.IMAC! module. See the section called "Managing Assets (IMAC)" in the Using Get.It! chapter for details.

The *Get.It! Administration Guide* now includes a Chapter called "Get.It! Troubleshooting" which give tips for troubleshooting the following:

- IIS configuration and troubleshooting
- Error messages occurring during installation
- JRun configuration issues
- ServiceCenter connectivity issues
- AssetCenter connectivity issues

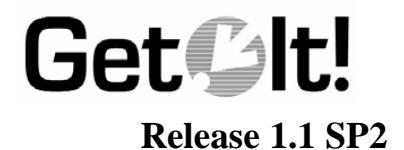

# **Impact of Upgrading**

Detailed installation instructions are included in the *Get.It! Installation Guide*. If you have issues or questions during the installation process, contact you local Peregrine Systems office. See "Need Further Assistance?" on page 5, for phone numbers.

## **Prerequisites for this Release**

If you have made changes to any of the base Get.It! files, make sure you have copied them to the appropriate *User/* directory (such as *...getit/apps/user/*). Make a backup copy of the *archway.ini* file if you have made changes to the Administration Settings in the Admin module, or in the *archway.in*i file in the *...getit/bin/* directory. Also make a backup copy of the *...getit/apps/user.xml* file if you have added any imports into it. When you have completed the installation, use the backup copies to update the new files.

We will now stop the IIS server for you. You no longer have to make sure the server is stopped before the installation.

## **Need Further Assistance?**

For further information and assistance with this new release or Get.It! in general, contact Peregrine Systems' Customer Support at:

http//support.peregrine.com.

You will need the current login and password to access this Web page.

Alternatively, you can contact one of the Peregrine Systems Customer Support offices listed below.

Only the European Customer Support staff is multilingual and can provide technical support to customers in their native language.

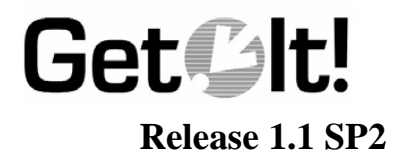

#### **North and South America**

To get help immediately, call Peregrine Systems Customer Support at:

(1) (800) 960-9998 (North America only)

(1) (858) 794-7428 (North and South America)

For ServiceCenter questions or information, send a fax or e-mail to:

Fax: (1) (858) 794-6028 E-mail: support@peregrine.com

Send materials that Peregrine Systems Customer Support requests to:

Peregrine Systems, Inc. ATTN: Customer Support 12670 High Bluff Drive San Diego, CA 92130

#### **United Kingdom regional office**

United Kingdom and South Africa Peregrine Systems Ltd. 1st Floor Ambassador House Paradise Road Richmond, Surrey, United Kingdom TW9 1SQ Phone: 0800 834770 (toll free) or: (+44) (0) 181 334-5844 Fax: (+44) (0) 181 334-5890 E-mail: uksupport@peregrine.com

**France regional office**

France, Spain, Italy, Greece, and Africa (except South Africa) Peregrine Systems Tour Franklin-La Défense 8 92042 Paris La Défense Cedex, France Phone: (+33) (0) (800) 505-100 (International Toll Free) Fax:  $(+33)(0)(1)$  47-73-11-61 E-mail: frsupport@peregrine.fr

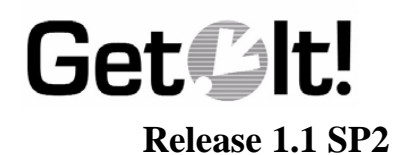

### **Germany regional office**

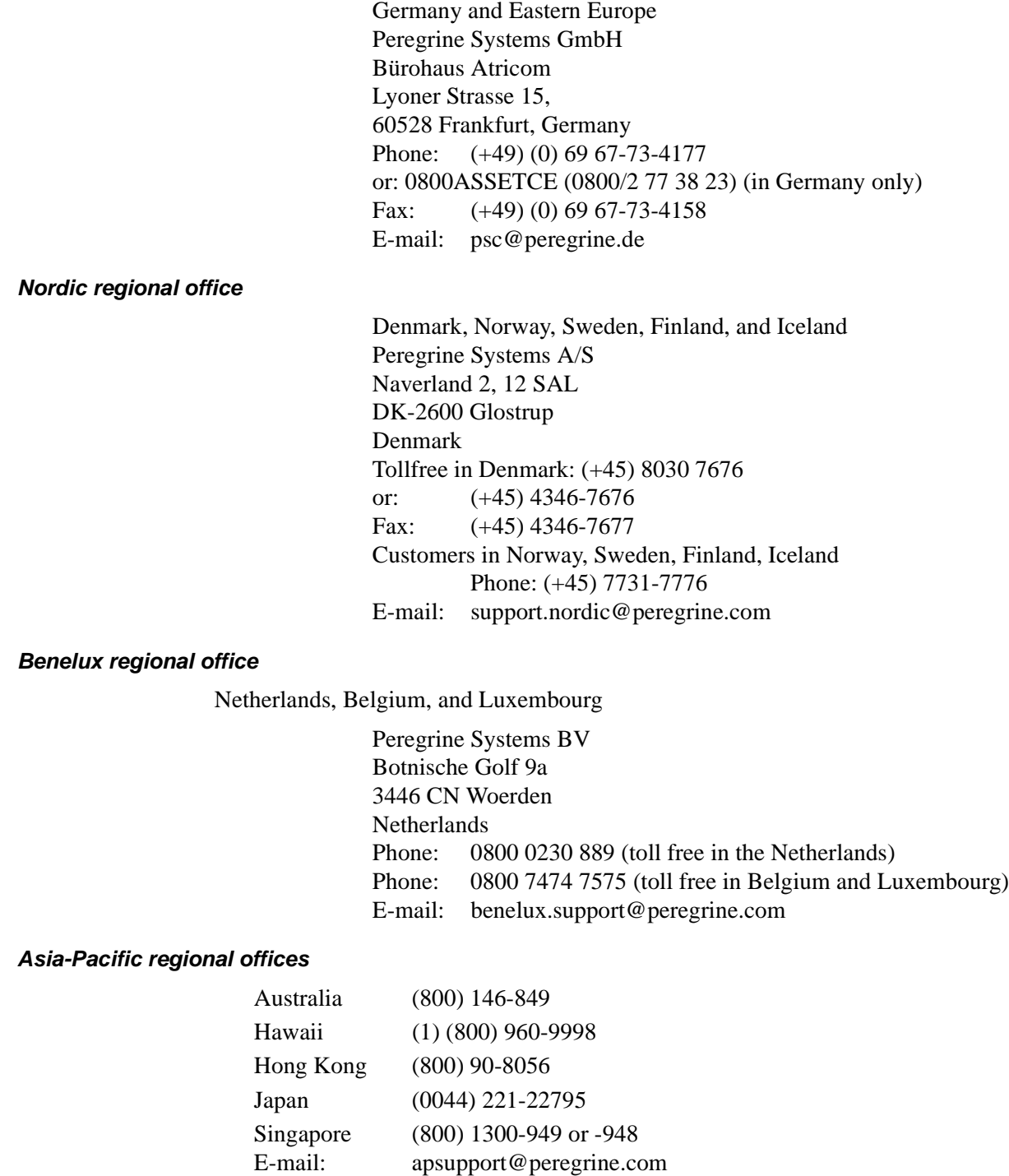